# Computing for Humans

## Keyboard **Shortcuts**

#### **The Abbreviations**

Throughout this text you'll see some abbreviations like "*Ctrl+X*," which means "while holding down the Control key, press X." Most keyboard shortcuts for commands use the Control key. There are also shortcuts that activate the menu bar, which use the Alt key. For example, in most Windows applications, *Alt+F* will drop down the File menu. Then, all of the options on the File menu can also be selected from the keyboard. As a very useful example, try "*Alt+F, A*", which means "while holding down the Alt key, press  $F -$  then, press A." The result of this is "Save As," something you should practice frequently. (And once you've done your "Save As," which tells you exactly where you are saving your file, you can just do "*Ctrl+S*" for Save.)

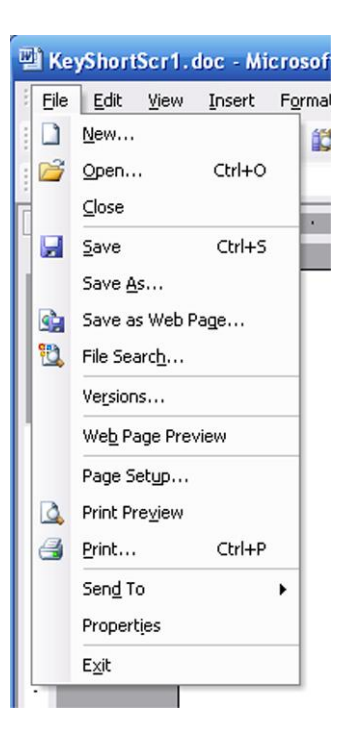

#### **Where Can I Use These Shortcuts?**

Many of these commands work the same in Windows as they do in applications like Word or Photoshop. That is, you can select files and/or folders and use *Ctrl+X*, *Ctrl+C* and *Ctrl+V* to Cut, Copy and Paste them just as you would text in a document.

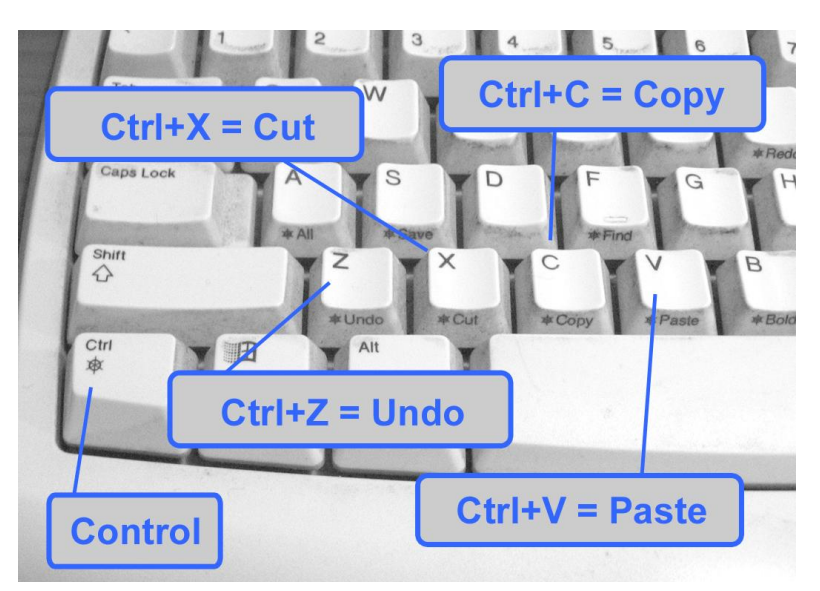

### **Keyboard Command Shortcuts**

#### **in Windows and Windows applications**

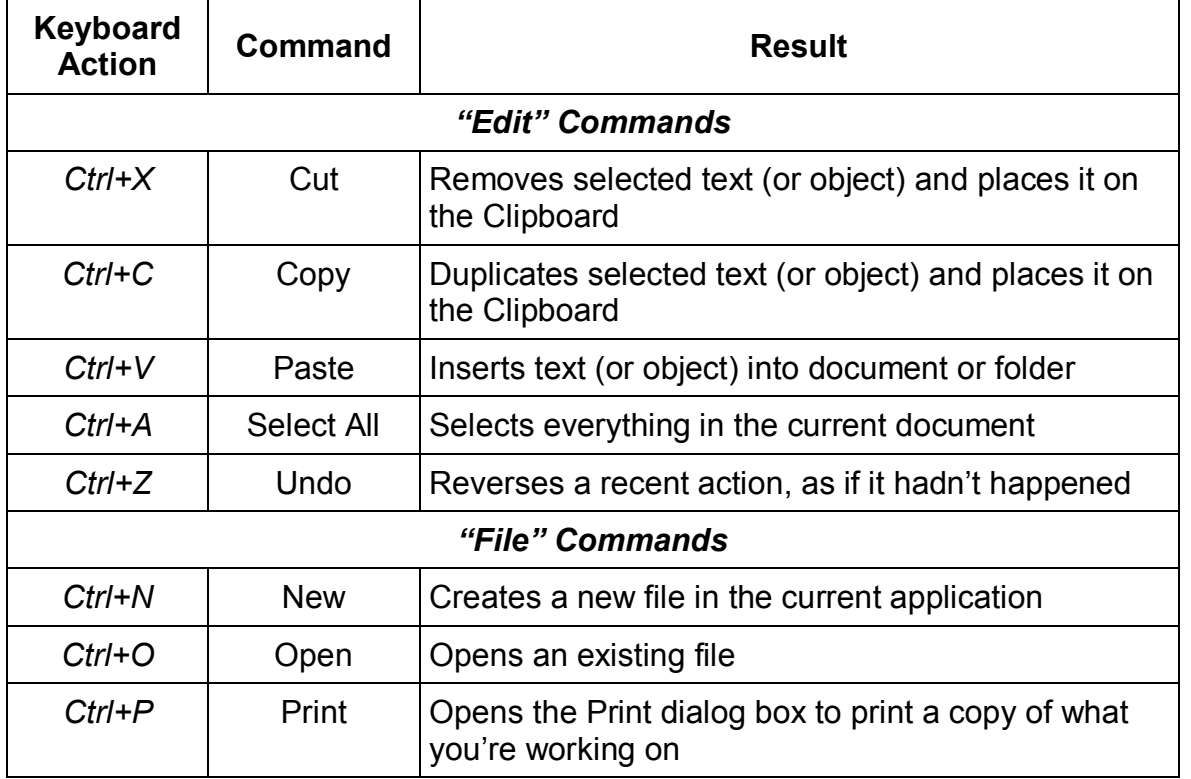

#### **What is the Clipboard?**

The "Clipboard" is an area of computer memory that contains something that has just been copied or cut, and is to be pasted somewhere. That something may be a number or formula being duplicated in an Excel spreadsheet, a paragraph being moved within a Word document, (or from one document to another) or files being copied to another folder or another drive in Windows. Whenever you select something and cut or copy it, it goes to the "Clipboard."

# **Navigating and Selecting from the Keyboard**

**in Windows and Windows applications**

Many of these concepts are useful in applications like Excel and others, but the best way to illustrate navigating and selecting from the keyboard is in word processing

Try out the Keyboard Navigation Shortcuts on the enclosed chart. You can use the Explanatory Text that's part of this package, or any document you have of one or two pages, with a few paragraphs to play with. Don't forget to save an extra copy before you chop one up.

Then, after you've had some fun with Keyboard Navigation, you can practice shift-selecting from the keyboard, because you know the Secret Meaning of the Shift key—

> *Holding down the Shift key means: "Wherever I go, select."*

You can try this out with the mouse first if you like. Click somewhere in your document, hold down the Shift key and then click somewhere else. Everything between the first click and the shift-click will be selected. Then, try using Shift with some other key combinations, like *Shift+Ctrl+Arrow* to select a word or two or three, or *Shift+Home* to select the whole line (very useful if you don't like what you just typed).

And if you don't like *anything* you've just done – if you make a mistake – just call on everybody's best friend, *Ctrl+Z* (Undo).

### **Keyboard Navigation Shortcuts**

#### **in Windows and Windows applications**

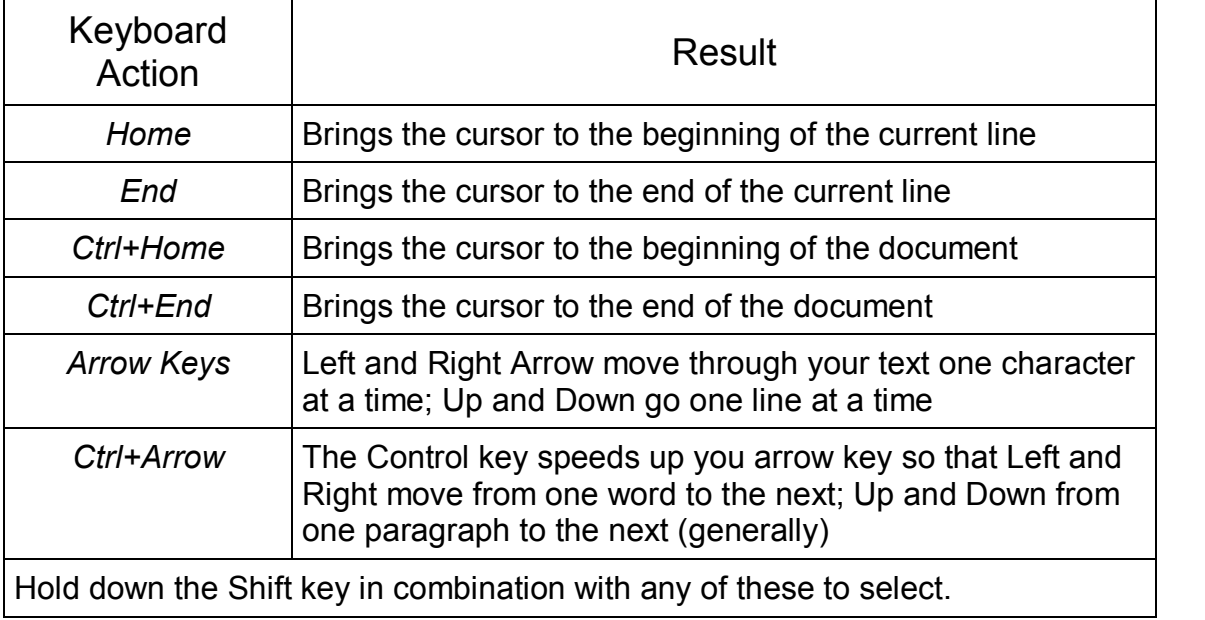

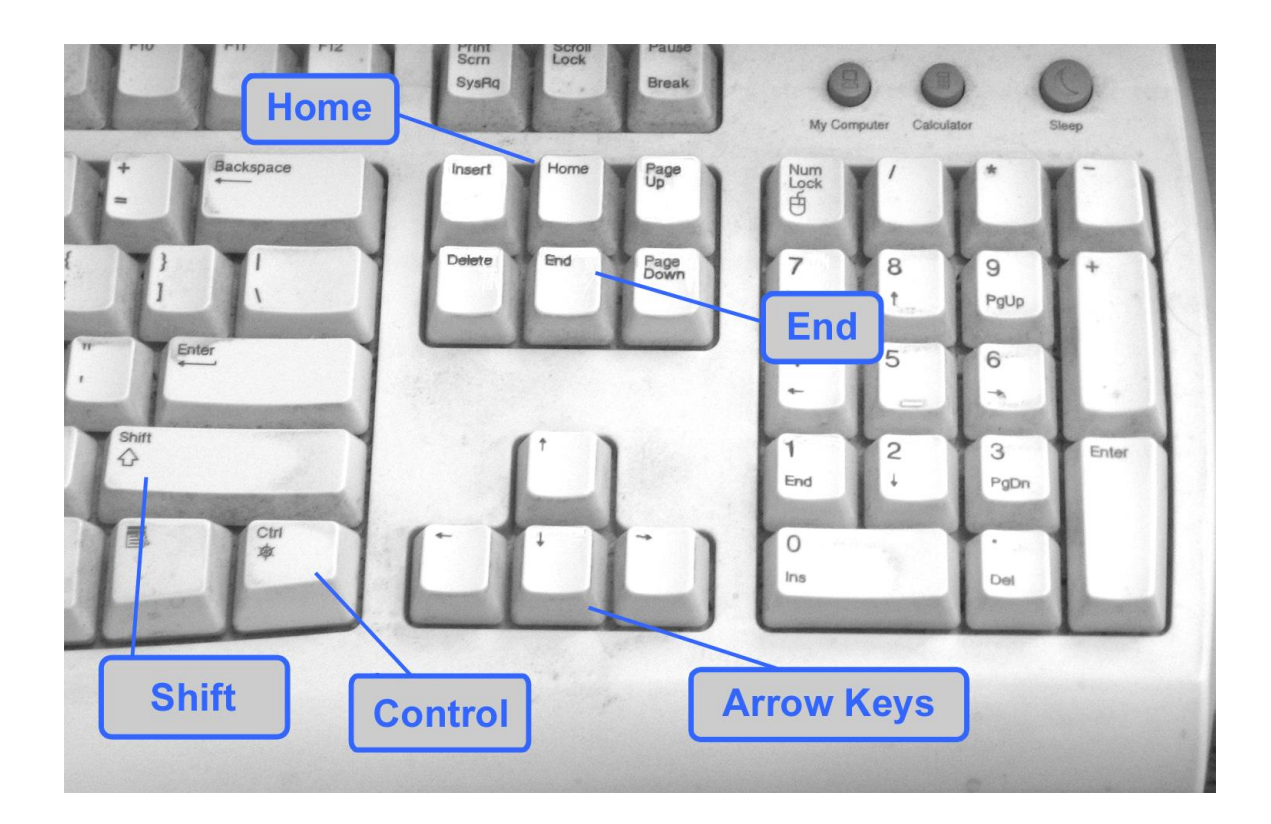